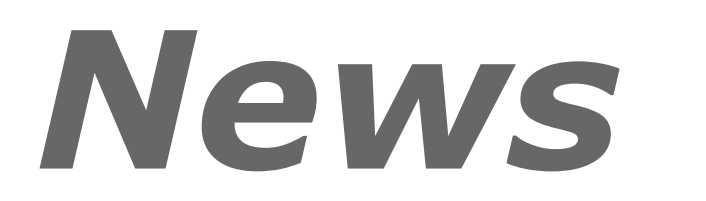

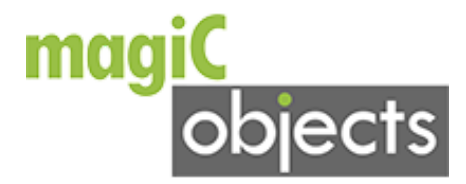

## Themenübersicht Mai 2014

- $\checkmark$  Schriftschatten
- YouTube Objekt
- $\checkmark$  Fehlerbehebung Designer
- Wysiwyg Eingabe vergrößert
- $\checkmark$  Neues Objekt Javascript

#### Liebe [MagiC-Objects](http://www.mc-informatik.de/DE/327/redaktionssystem.php)-Kunden,

neue Objekte und Verbesserungen in der [MagiC-Objects](http://www.mc-informatik.de/DE/327/redaktionssystem.php) warten auf Ihren Einsatz, wir zeigen im Newsletter kurz das Neueste zur [MagiC-Objects.](http://www.mc-informatik.de/DE/327/redaktionssystem.php)

# Schriftschatten

Unter dem Menüpunkt nützliche Tools fassen wir seit einiger Zeit hilfreiche Online-Generatoren zusammen, die Ihnen beim Design Ihrer Seiten helfen können. Neu hinzugekommen ist nun der Punkt Schatten, mit dem Sie z.B. Überschriften mit verschiedensten Schatten-Arten verzieren können. Die aus dem Generator erzeugten CSS [Quelltexte](http://www.mc-informatik.de/DE/327/redaktionssystem.php) lassen sich in die Klassen der MagiC-Objects einbinden und direkt nutzen.

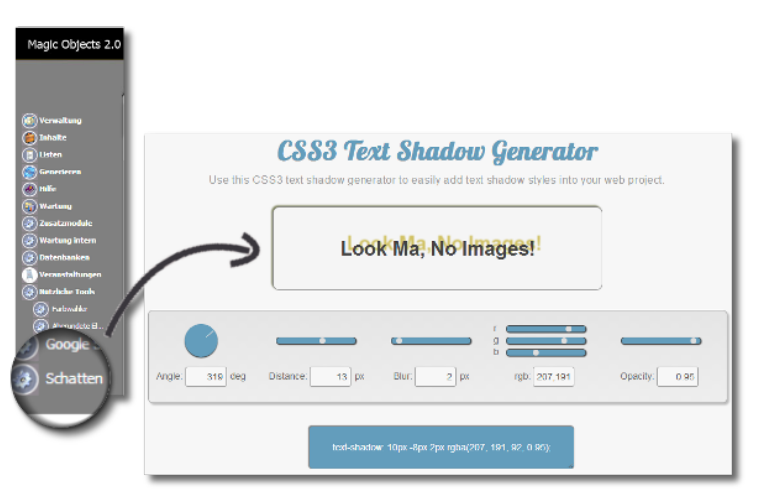

## YouTube Objekt

Neben dem bekannten Video-Objekt, mit welchem wir bereits seit Jahren viele verschiedene Abspielmöglichkeiten für Videos anbieten, haben wir nun ein spezielles Objekt für die Einbindung von Youtube Videos entwickelt. Dies zeigt zunächst ein beliebiges Bild an und öffnet dann das Video, wobei der Rest des Bildschirms abgedunkelt wird. Dabei lassen sich mehrere Videos einer Seite zu einer Video-Gruppe zusammenstellen.

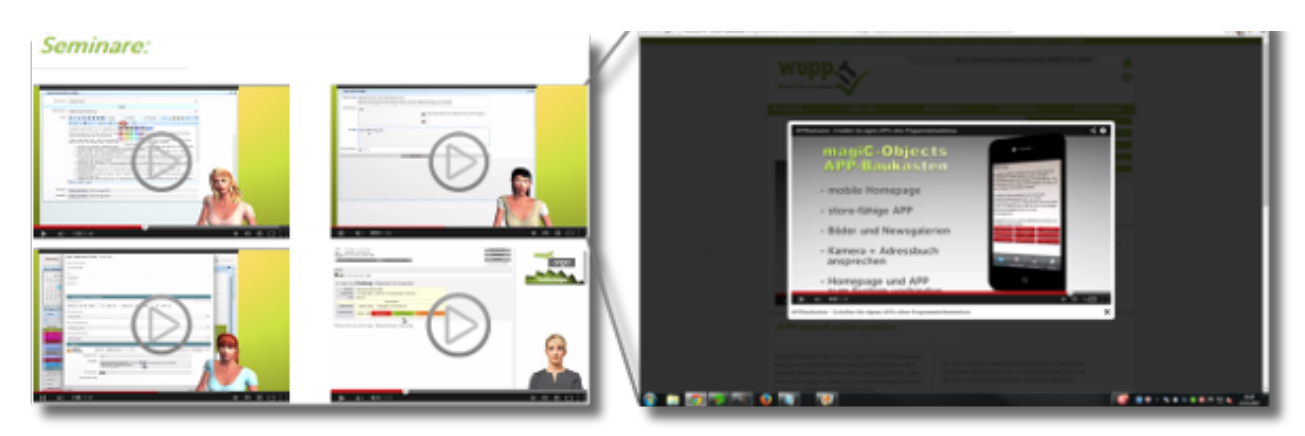

Ein Beispiel für die Funktionsweise finden Sie z.B. [hier.](http://www.wupp.it/DE/5994/MagiCOrgaVideos.php)

#### Fehlerbehebung Designer

In einigen Webbrowsern kam es im Designer zum Verspringen von Objekten, wenn auf ein Objekt geklickt wurde. Dies wurde behoben.

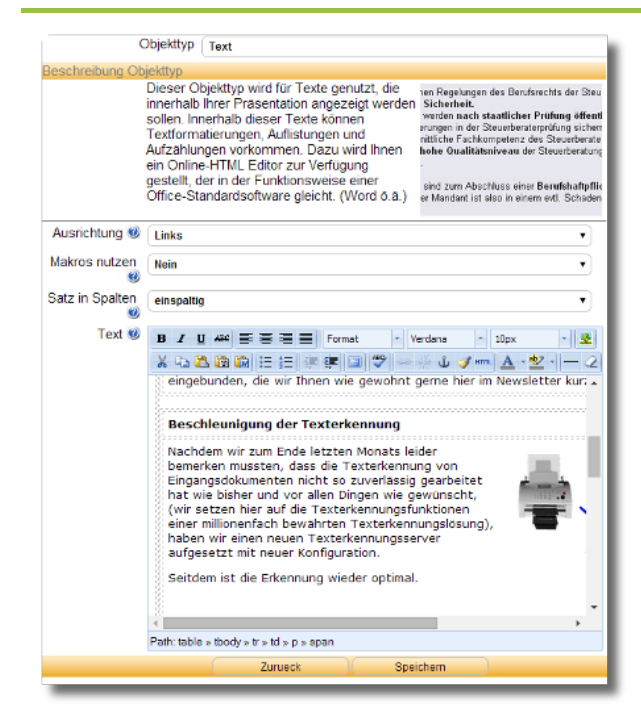

Wysiwyg Eingabe vergrößert

Um die Eingabe längerer Inhalte in den Texteigenschaften verschiedener Objekte zu vereinfachen, zeigen wir den entsprechenden Editor nun vergrößert an. So behalten Sie noch einfacher den Überblick über Ihre Inhalte.

### Neues Objekt Javascript

Der zunehmenden Einbindung auch fremder Javascripte von anderen Servern tragen wir nun Rechnung, indem wir das neue Javascript Objekt bereitstellen. Einfach Adresse der externen Javascript Datei angeben und schon kann es losgehen. Alternativ lassen sich über dieses Objekt auch eigene Javascripte bereit stellen.

Wir gehen davon aus, dass die neuen Erweiterungen und Verbesserungen Ihnen gefallen und sagen Tschüss bis zum nächsten Newsletter.

Sie haben einen Newsletter verpasst oder gelöscht? Kein Problem, [hier](https://www.mc-informatik.de/DE/2160/NewsletterArchiv.php) finden Sie auf unserer Homepage das Newsletter Archiv mit allen bisherigen Newslettern.

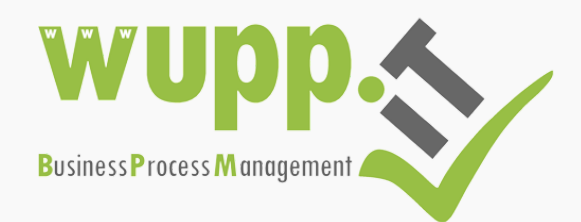

wupp.IT - MC-Informatik Triebelsheide 45 42111 Wuppertal Tel.: 0202 - 2712000 Fax: 0202 - 2712005 Mail: info(a)wupp.IT